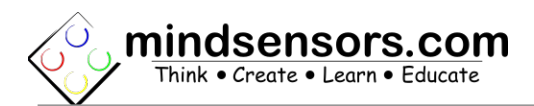

## **What is Grove Sensor Adapter**

Grove Sensor Adapter is an in-line adapter to connect Grove sensors to NXT or EV3.

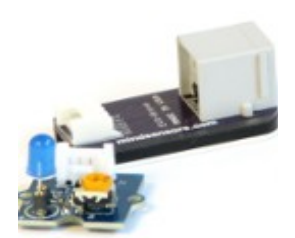

## **How it Works**

### **Analog:**

Reads the analog voltage (0 to 5V) of the Grove analog sensor and scales it to give analog output ranging from 0 to 1024.

#### **Digital:**

Writes a 1 or 0 to the Grove digital sensor.

## **\*\*\*Grove Sensor I2C addresses must be decimal and in 8-bit format. Multiply the decimal value of the 7-bit address to convert to 8-bit.\*\*\***

### **I2C Write:**

User must define the Grove sensor I2C address, register address, how many bytes to write, and the data to write.

### **I2C Read:**

User must first enable I2C auto-polling and define the Grove sensor I2C address, register address, how many bytes to read, and polling interval.

The Grove Sensor Adapter will then continuously read the userdefined register(s) of the Grove device and store the data. Now the user can read the data directly from the Grove Sensor Adapter.

**\*\*\*See Advanced Information section below for more information on I2C\*\*\***

# **Programming Techniques for SensorMUX**

### **EV3:**

To use capabilities of the sensor, please download EV3 blocks available at following URL: [http://www.mindsensors.com/index.php?](http://www.mindsensors.com/index.php?controller=attachment&id_attachment=165) [controller=attachment&id\\_attachment=165](http://www.mindsensors.com/index.php?controller=attachment&id_attachment=165)

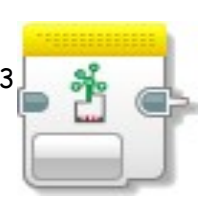

Installation instructions for EV3 block are available at: [http://www.mindsensors.com/content/13-how-to-install-blocks-in](http://www.mindsensors.com/content/13-how-to-install-blocks-in-ev3) $e<sub>v3</sub>$ 

Download EV3 sample program from following URL and modify it to suit your needs.

[http://www.mindsensors.com/index.php?](http://www.mindsensors.com/index.php?controller=attachment&id_attachment=166) [controller=attachment&id\\_attachment=166](http://www.mindsensors.com/index.php?controller=attachment&id_attachment=166)

# **NXT-G:**

Not supported. It is recommended to use the new EV3 software for your NXT programming.

**NXC:**  To be implemented.

# **RobotC:**

To be implemented.

# **Advanced Information**

### **I2C Bus address**

**Factory Default Addresses: 0x42 (66)**

# **I2C commands and operations**

Following table lists the I2C commands

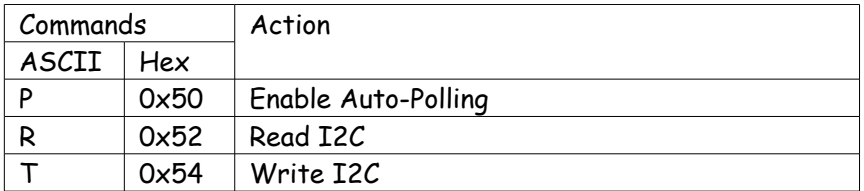

## **I2C Registers:**

The Grove Sensor Adapter appears as a set of registers with the following interpretation and operations.

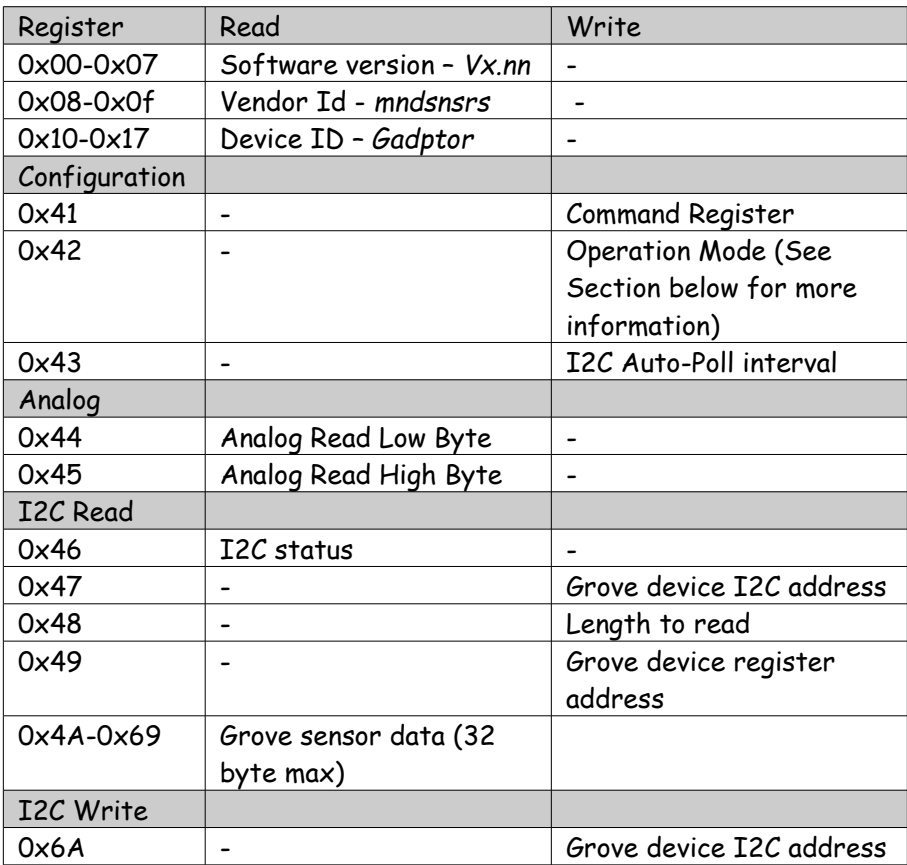

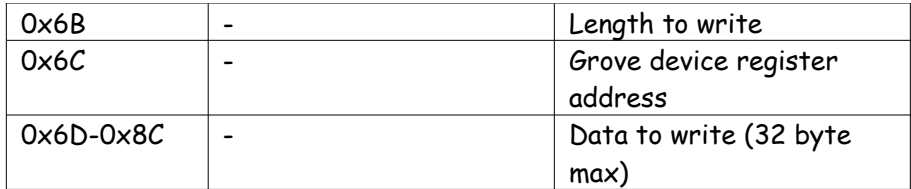

# **Current Consumption**

Average measured current profile is as follows:

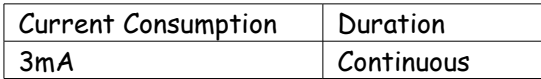

# **Operation Modes**

Write the value (1-4) to register 0x42 to select your mode of operation.

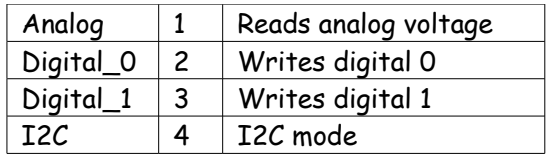

# **I2C Status Register**

Expected values from the I2C Status Register

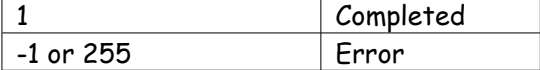

# **I2C Polling Intervals**

I2C polling speed in milliseconds.

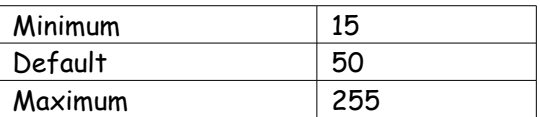

## **Examples:**

# **Using Analog Sensor**

Write 1 to register 0x42 (66), Read integer value from registers 0x44 (68) and 0x45 (69).

### **Using Digital Sensor**

Write 0 or 1 to register 0x42(66) to turn the sensor on or off.

## **Using I2C Digital Light Sensor**

EV3 programming Environment must use only decimal values. **\*\*\*Grove Sensor I2C addresses 8-bit format.\*\*\*** 7-bit address: 0x29 (41) Convert to 8 bit :  $41 * 2 = 82$ 8-bit address: 0x52 **(82)**

**\*\*\*Disregard underlined sections if using the EV3 Block.\*\*\***

Configure I2C sensor:

Write I2C command 'T' to register 0x41 (65), Write Operation Mode 4 to register 0x42 (66), Set Grove I2C address to 0x52 (82) at register 0x6A (106), Write the Data Length 1 to register 0x6B (107), Set Grove register address to 0x80 (128) at register 0x6C  $(107)$ . Set Write Value to 3 at register 0x6D (109). Enable Auto-Polling: Write I2C command 'P' to register 0x41 (65), Write Operation Mode 4 to register 0x42 (66), Write Polling Interval 50 to register 0x43 (67) Set Grove I2C address to 0x52 (82) at register 0x47 (71), Set Grove register address to 0x80 (128) at register 0x49 (73), Set Length to 4 (2 bytes per channel) at register 0x48 (72). Before reading the data: Write I2C command 'R' to register 0x41 (65), Write Operation Mode 4 to register 0x42 (66), Read Channel 0: Read unsigned 16 bit integer from Grove Sensor Adapter register 0x4A (74). Read Channel 1: Read unsigned 16 bit integer from Grove Sensor Adapter

register 0x4C (76).

## **Compatible Grove Sensors**

This list contains some, but not all, compatible Grove sensors.

If you do not see you sensor on this list, please contact our support team for further information.

- Digital Light Sensor
- Light Sensor
- Barometer (advanced programming knowledge and calculations required)
- Gas Sensor
- Temperature Sensor
- Air Quality Sensor
- Infrared Receiver, Emitter
- Relays
- Button
- Touch
- Switch
- Thumb Joystick
- Water Sensor
- Alcohol Sensor
- Electricity Sensor
- Sound Sensor
- Moisture Sensor
- PH Sensor
- UV Sensor